# Using Game Maker 8: GML Scripting

### **Mike Bailey**

mjb@cs.oregonstate.edu

http://cs.oregonstate.edu/~mjb/gamemaker

**Oregon State University** 

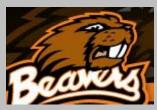

## **Scripting using the Game Maker Language (GML)**

#### There are two neat things about using GML:

- 1. It allows your game to do things that the drag-and-drop features can't do by themselves
- 2. It looks very much like C++ and Java programming!

## **Scripting User Interface**

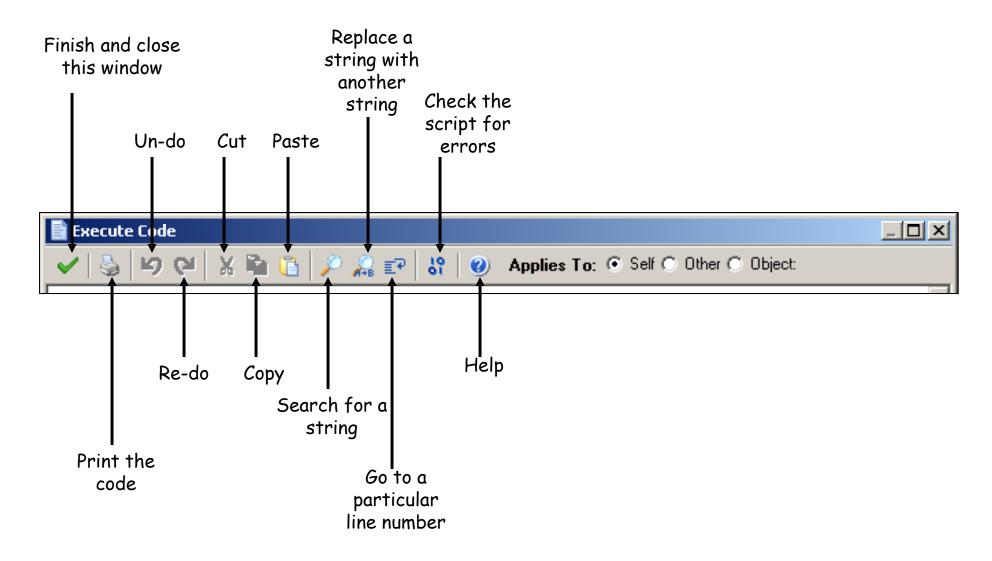

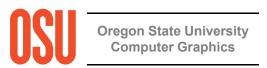

## The Structure of a Script Action

Scripts begin with a left curly brace {

Comments begin with a // and go to the end of the line

Scripts end with a right curly brace }

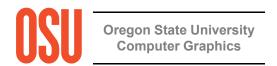

## Pay Attention to Game Maker's Automatic Color-coding when you Enter a Script – this helps prevent typos

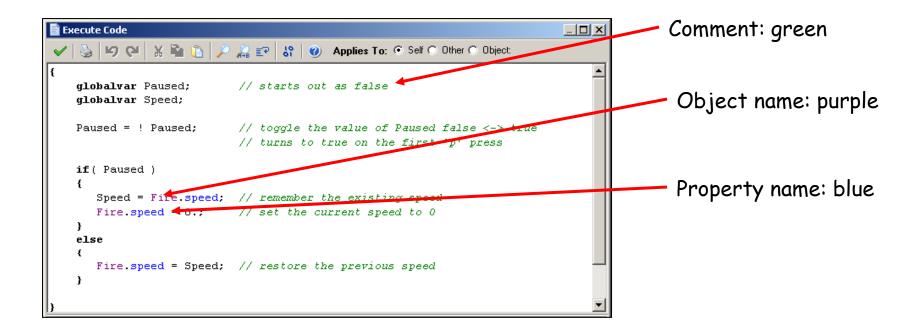

If these colors don't come up, then you've spelled something wrong!

Beware: names of things in scripts are all case-sensitive. That is, 'a' ≠'A'

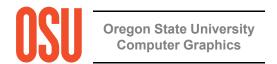

## Implementing a Pause feature with a Script

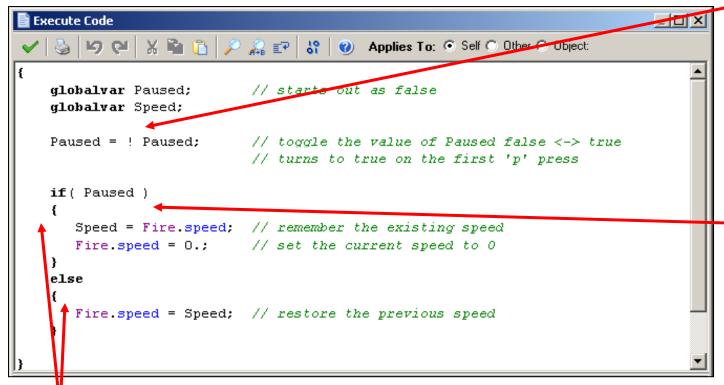

The exclamation point means "not". I.e., whatever **Paused** is now, change it to the other state.

The *if* statement causes something to happen if *Paused* is true. If it's not, then something *else* happens.

if and elsestatement bodiesare delimited withcurly braces.

**Computer Graphics** 

The purpose of this script is to allow the 'p' key to pause the action to let you look at the state of your game. This is nice for development. When pausing, the script records the current Fire speed and sets the new Fire speed to 0. When un-pausing, the script restores the Fire speed to what it used to be.

## **Define the Fire Object's Events**

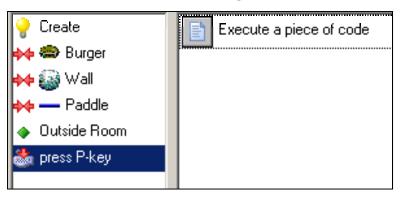

#### 1. control→Execute Code

```
| Speed = Fire.speed : // set the current speed to 0
| Speed = Speed; // set to greater the previous speed | Fire.speed = Speed; // restore the previous speed | Fire.speed = Speed; // restore the previous speed | Fire.speed | Fire.speed | Fire.speed | Fire.speed | Fire.speed | Fire.speed | Fire.speed | Fire.speed | Fire.speed | Fire.speed | Fire.speed | Fire.speed | Fire.speed | Fire.speed | Fire.speed | Fire.speed | Fire.speed | Fire.speed | Fire.speed | Fire.speed | Fire.speed | Fire.speed | Fire.speed | Fire.speed | Fire.speed | Fire.speed | Fire.speed | Fire.speed | Fire.speed | Fire.speed | Fire.speed | Fire.speed | Fire.speed | Fire.speed | Fire.speed | Fire.speed | Fire.speed | Fire.speed | Fire.speed | Fire.speed | Fire.speed | Fire.speed | Fire.speed | Fire.speed | Fire.speed | Fire.speed | Fire.speed | Fire.speed | Fire.speed | Fire.speed | Fire.speed | Fire.speed | Fire.speed | Fire.speed | Fire.speed | Fire.speed | Fire.speed | Fire.speed | Fire.speed | Fire.speed | Fire.speed | Fire.speed | Fire.speed | Fire.speed | Fire.speed | Fire.speed | Fire.speed | Fire.speed | Fire.speed | Fire.speed | Fire.speed | Fire.speed | Fire.speed | Fire.speed | Fire.speed | Fire.speed | Fire.speed | Fire.speed | Fire.speed | Fire.speed | Fire.speed | Fire.speed | Fire.speed | Fire.speed | Fire.speed | Fire.speed | Fire.speed | Fire.speed | Fire.speed | Fire.speed | Fire.speed | Fire.speed | Fire.speed | Fire.speed | Fire.speed | Fire.speed | Fire.speed | Fire.speed | Fire.speed | Fire.speed | Fire.speed | Fire.speed | Fire.speed | Fire.speed | Fire.speed | Fire.speed | Fire.speed | Fire.speed | Fire.speed | Fire.speed | Fire.speed | Fire.speed | Fire.speed | Fire.speed | Fire.speed | Fire.speed | Fire.speed | Fire.speed | Fire.speed | Fire.speed | Fire.speed | Fire.speed | Fire.speed | Fire.speed | Fire.speed | Fire.speed | Fire.speed | Fire.speed | Fire.speed | Fire.speed | Fire.speed | Fire.speed | Fire.speed | Fire.speed | Fire.speed | Fire.speed | Fire.speed | Fire.speed | Fire.speed | Fire.speed | Fire.speed |
```

OSU

o – July 16, 2010

## **Limiting Motion with a Script**

```
Execute Code

Applies To: Self Other Object:

(

if (self.x < LeftBoundary.x)

self.x = LeftBoundary.x;

if (self.x > RightBoundary.x)

self.x = RightBoundary.x;

}
```

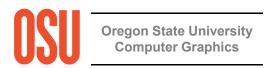

## **Define the Paddle Object's Events**

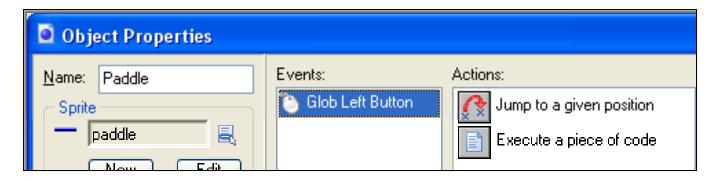

1. control→Execute Code

```
Execute Code

Applies To: Self O Other O Object:

(

if ( self.x < LeftBoundary.x )
        self.x = LeftBoundary.x;

if ( self.x > RightBoundary.x )
        self.x = RightBoundary.x;

}
```

## Scripts can be entered as a "Resources → Create Script"

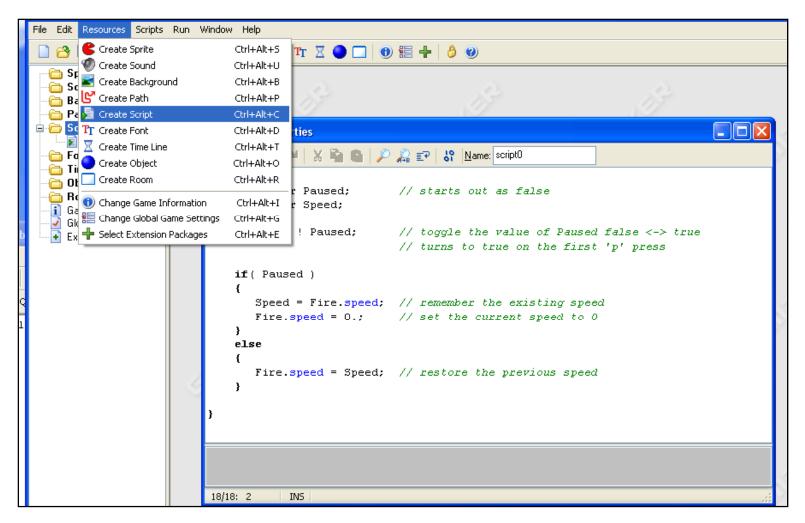

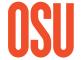

This gives you the chance to name the script, so you can use it in multiple objects

## Scripts can also be entered as an "Execute a Piece of Code" Action

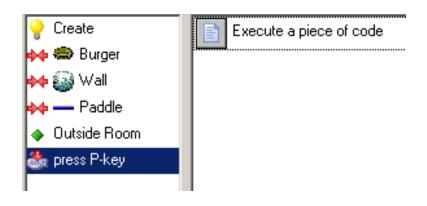

OSU

o – July 16, 2010

#### **General Information**

- Game Maker scripts look very much like programming in C, C++, and Java
- Scripts must begin with a left curly brace ( { ) and end with a right curly brace ( } )
- Statements end with a semi-colon (;)
- Variable names consist of letters, numbers, and the underscore ( \_ )
- Variable names must begin with a letter
- Letters are case-sensitive, that is 'A' ≠'a'

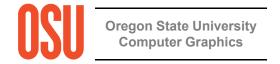

## **Functions you can use in Game Maker Scripts**

| abs(f)             | Absolute value of a number                          |
|--------------------|-----------------------------------------------------|
| arccos( c )        | Arc whose cosine is c                               |
| arcsin(s)          | Arc whose sine is s                                 |
| arctan( y_over_x ) | Arc whose tangent is y_over_x                       |
| arctan2( y, x )    | Arc whose tangent is y/x, taking signs into account |
| ceil( f )          | Next highest whole number                           |
| cos(f)             | Cosine oif r                                        |
| degtorad( d )      | Turn d into radians                                 |
| exp(f)             | e (2.71828) raised to the f power                   |
| floor(f)           | Next lowest whole number                            |
| frac(f)            | Fractional (non-whole number) part of f             |
| In(f)              | Log to the base e (2.71828) of f                    |
| log2( f )          | Log to the base 2 of f                              |
| log10( f )         | Log to the base 10 od f                             |
| radtodeg( r )      | Turn r into degrees                                 |
| random(f)          | A random number between 0. and f                    |
| round(f)           | Round f to the nearest whole number                 |
| sign(f)            | The sign of f (-1. or +1.)                          |
| sin( r )           | The sin of r                                        |
| sqr(f)             | The square of f                                     |
| sqrt( f )          | The square root of f                                |
| tan( r )           | The tangent of r                                    |

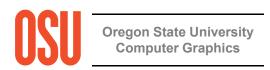

... and lots more ...

#### **General Information**

You can create conditional execution with an 'if-else' block

```
if( Paused )
{
    Speed = Fire.speed; // remember the existing speed
    Fire.speed = 0.; // set the current speed to 0
}
else
{
    Fire.speed = Speed; // restore the previous speed
}
```

You can create a loop with a 'for' block

```
d3d_primitive_begin( pr_linestrip );
for( angle = 0.; angle <= 1440.; angle += 10. )
{
    radians = DegreesToRadians * angle;
    x = R * cos(radians);
    z = R * sin(radians);
    y = K * angle;
    d3d_vertex( x, y, z );
}</pre>
```

"for(initial-settings; keep-going-if-this-is-true; do-this-in-between-loops)"

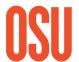

## Note Game Maker's Automatic Color-coding when you Enter a Script – this helps prevent typos

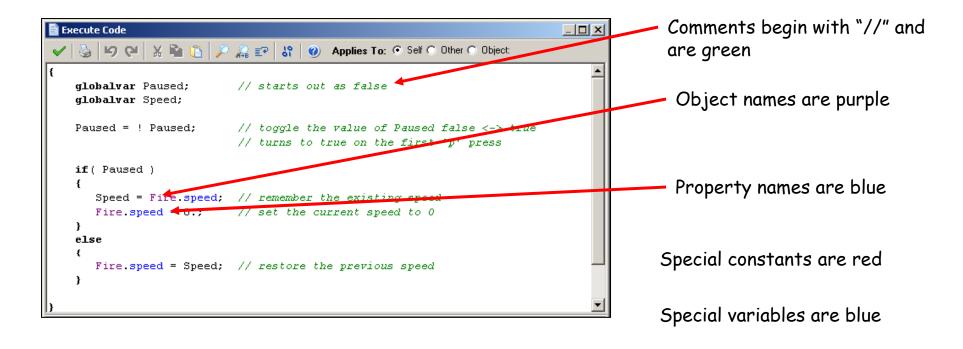

If these colors don't come up, then you've spelled something wrong!

Beware: names of things in scripts are all case-sensitive. That is, 'a' ≠'A'

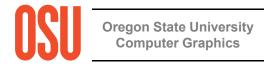